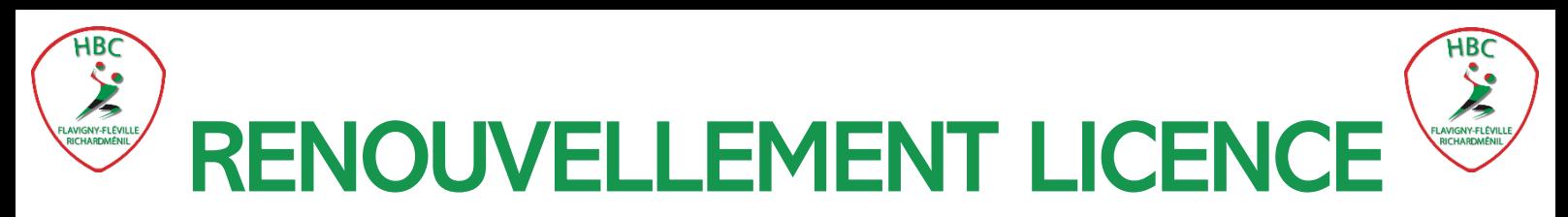

1 - Vous recevez un mail de la FFHandball envoyé par le club :

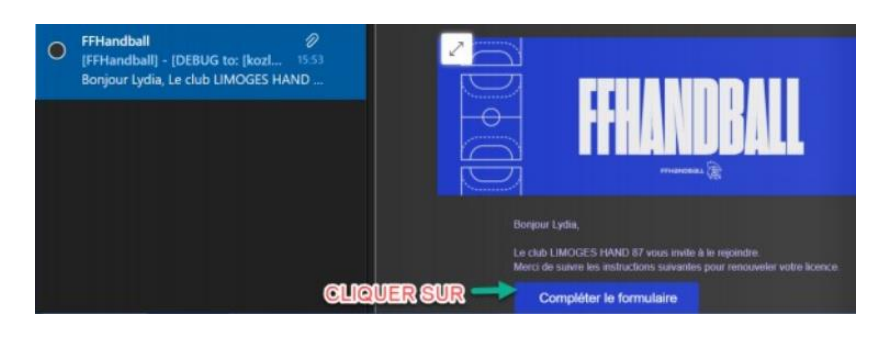

- Vérifiez votre identité et toutes les informations vous concernant :

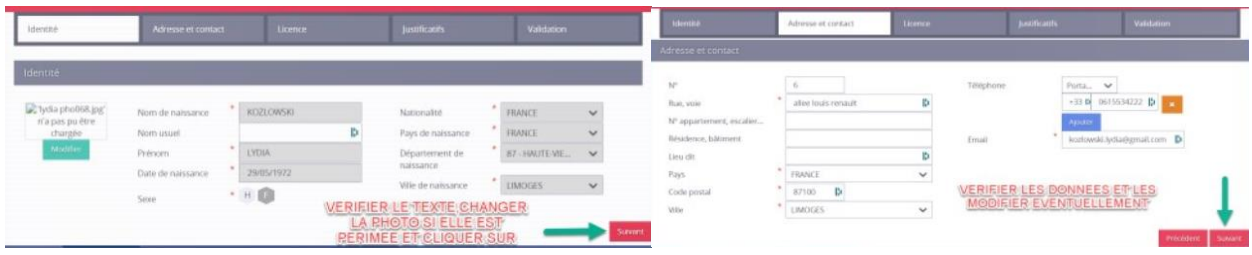

- Sélectionnez votre type de licence et cliquez :

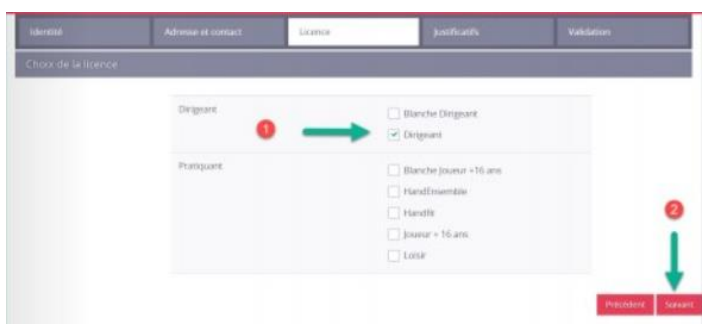

- Choisissez votre moyen de paiement et les éventuelles réductions : ANCV, PassSport, Coupon sport… :

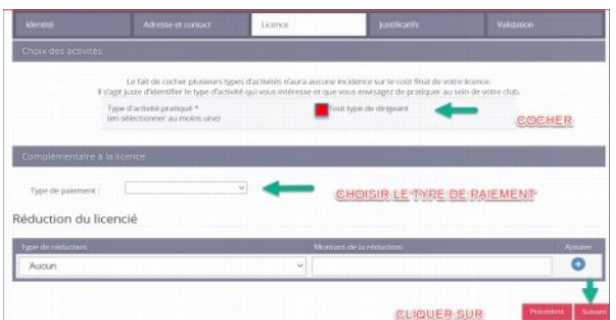

- Transmettez vos justificatifs si besoin :

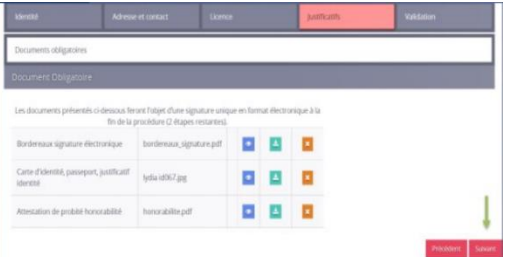

6 – Validez votre licence en cliquant sur « passez à la signature » :

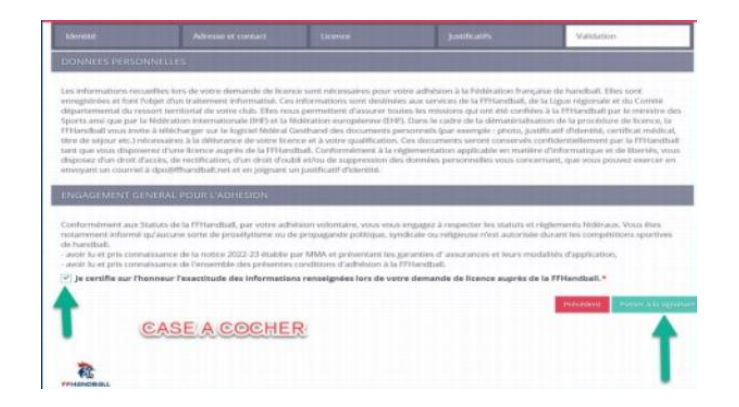

## 7- Signez votre licence :

## Ouvrez votre messagerie ou votre téléphone

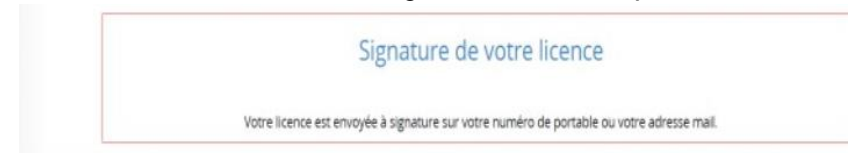

Cliquez sur afficher le document

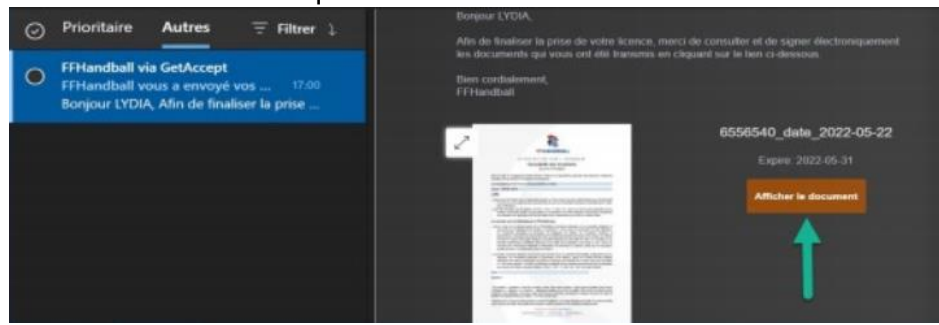

Une nouvelle page s'ouvre avec les documents à signer / Cliquez sur signer le document

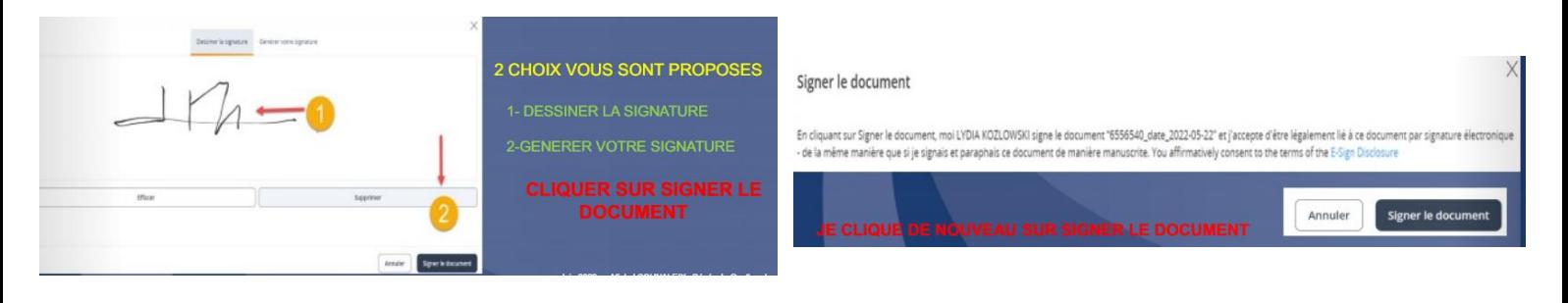

## Vous recevez une confirmation de signature

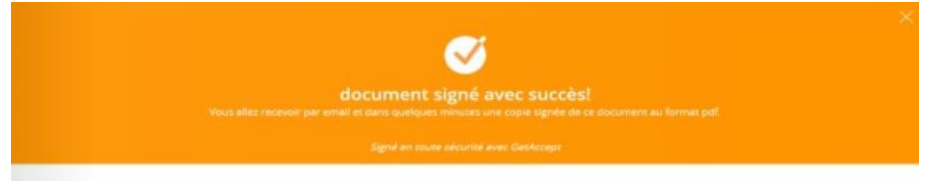

Vous recevez dans votre messagerie tous les documents signés et le récapitulatif. Ensuite, c'est le club qui vérifie votre licence, la valide et demande sa qualification aux instances.

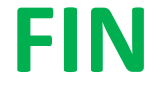